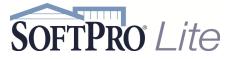

## **Keyboard Shortcuts**

| Shortcut         | Description                                                                                                    |
|------------------|----------------------------------------------------------------------------------------------------|
| Shift + 8 (*)    | Searching Wildcard, used either before or after                                                                            |
|                  | information.                                                                                                    |
| Ins              | Add/Insert (Equivalent to clicking the "+" icon)                                                                           |
| Del              | Delete (Equivalent to clicking the "-" icon)                                                                               |
| F1               | Opens the Help screen related to the field/screen you're on                                                                |
| F2               | Clears a red text field                                                                                                    |
| F5               | Hot Spot to a Contact (if in HUD-1 to code field).<br>When in Preview mode of documents, will Hotspot<br>to Prompts (open) |
| F6               | GoTo (allows user to jump to a specific field code –<br>must type in complete field code)                                  |
| F7               | Runs Spell Check                                                                                                    |
| F8               | Opens Formula Editor dialog screen (permission based)                                                                      |
| F9               | Opens Lookup Table (when in a field)                                                                                       |
| F11              | Opens Loan Funding Summary                                                                                                 |
| F12              | Opens Order Balance screen                                                                                                 |
| Ctrl + E         | Expand screen in flow text fields                                                                                          |
| Ctrl + N         | Create New Order                                                                                                    |
| Ctrl + S         | Save                                                                                                    |
| Ctrl + T         | Create New Template                                                                                                    |
| Ctrl + D         | Opens Documents Tab                                                                                                    |
| Ctrl + R         | Opens Register Tab                                                                                                    |
| Ctrl + Page Down | Moves between open tabs                                                                                                    |
| Ctrl + Page Up   | Moves between open tabs                                                                                                    |
| Alt + Page Down  | Moves to the first screen in the next Explorer Bar                                                                         |
| Alt + Page Up    | Moves to the last screen in the previous Explorer<br>Bar                                                                   |
| Alt + 0176       | Inserts the degree (°) sign                                                                                                |

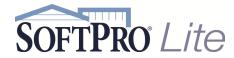

**Keyboard Shortcuts** 

| Shortcut         | Description                                                                                                    |
|------------------|----------------------------------------------------------------------------------------------------|
| Shift + 8 (*)    | Searching Wildcard, used either before or after                                                                            |
| Ins              | information.<br>Add/Insert (Equivalent to clicking the "+" icon)                                                           |
| 1115             |                                                                                                    |
| Del              | Delete (Equivalent to clicking the "-" icon)                                                                               |
| F1               | Opens the Help screen related to the field/screen<br>you're on                                                             |
| F2               | Clears a red text field                                                                                                    |
| F5               | Hot Spot to a Contact (if in HUD-1 to code field).<br>When in Preview mode of documents, will Hotspot<br>to Prompts (open) |
| F6               | GoTo (allows user to jump to a specific field code – must type in complete field code)                                     |
| F7               | Runs Spell Check                                                                                                    |
| F8               | Opens Formula Editor dialog screen (permission based)                                                                      |
| F9               | Opens Lookup Table (when in a field)                                                                                       |
| F11              | Opens Loan Funding Summary                                                                                                 |
| F12              | Opens Order Balance screen                                                                                                 |
| Ctrl + E         | Expand screen in flow text fields                                                                                          |
| Ctrl + N         | Create New Order                                                                                                    |
| Ctrl + S         | Save                                                                                                    |
| Ctrl + T         | Create New Template                                                                                                    |
| Ctrl + D         | Opens Documents Tab                                                                                                    |
| Ctrl + R         | Opens Register Tab                                                                                                    |
| Ctrl + Page Down | Moves between open tabs                                                                                                    |
| Ctrl + Page Up   | Moves between open tabs                                                                                                    |
| Alt + Page Down  | Moves to the first screen in the next Explorer Bar                                                                         |
| Alt + Page Up    | Moves to the last screen in the previous Explorer<br>Bar                                                                   |
| Alt + 0176       | Inserts the degree (°) sign                                                                                                |

SoftPro Lite Support - (800)-313-0085 www.softprolite.com SoftPro Lite Support - (800)-313-0085 www.softprolite.com